# **Parámetros del cuaderno del profesor**

#### *Ruta: alumnado/ alumnado/Seguimiento académico/ cuaderno de clase/ parámetros*

La opción de menú **Parámetros** nos permite configurar las Categorías y definir los Modelos de calificación para cada uno de los cursos-materias a los que impartimos clase.

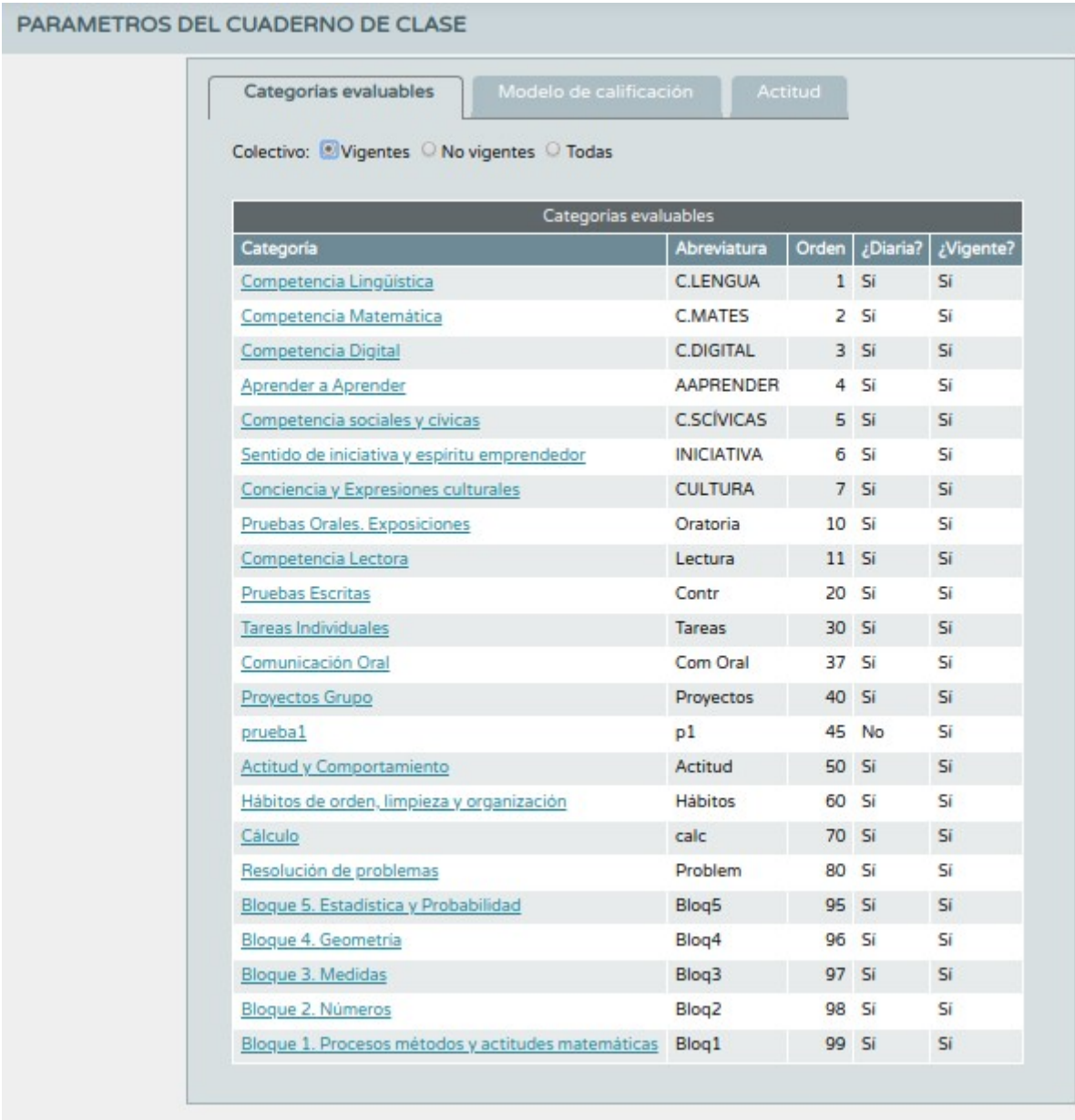

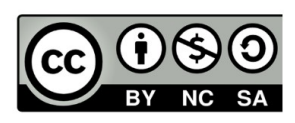

## **Categorías evaluables**

Las Categorías nos permitirán agrupar las Actividades Evaluables en función de los criterios que creamos más oportunos. Es un sistema totalmente abierto, donde el docente podrá definir de manera personal los parámetros a evaluar de sus alumnos.

Por defecto el sistema ofrece a todos los docentes tres categorías: Items evaluables, Tareas y Controles. Estas pueden utilizarse tal cual se ofrecen, o bien modificarlas, o bien eliminarlas y crear nuevas categorías. Se pueden añadir tantas categorías como queramos. (Botón +, parte superior derecha)

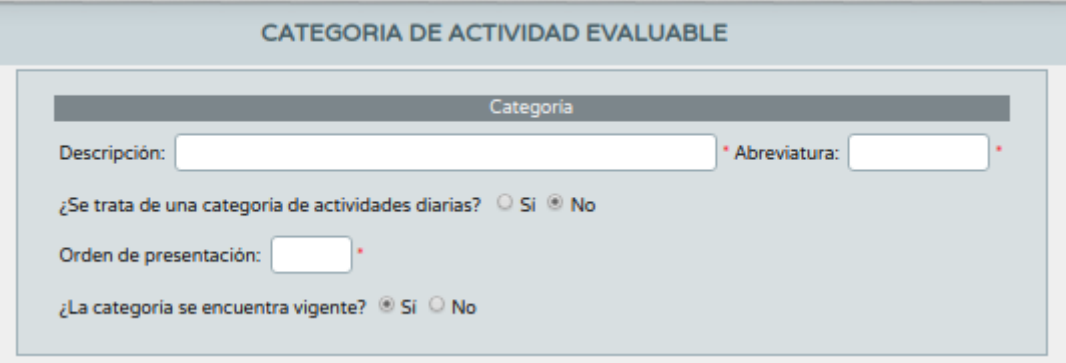

donde aparecen los siguientes campos:

- •Descripción de la categoría.
- •Abreviatura de la categoría.

•¿Se trata de una categoría de actividades diarias?: Si es para actividades diarias, las actividades evaluables que conformen esta categoría también serán diarias, es decir podrán calificarse para cada día de la convocatoria con la que estemos trabajando. Si no es para actividades diarias, las actividades evaluables que la conformen tampoco lo serán , y en este caso se podrán calificar solo una vez en la convocatoria con la que trabajemos.

•Orden de presentación: Con este parámetro numérico establecemos el orden en que las categorías se presentarán en el Cuaderno. De izquierda a derecha en orden ascendente.

•¿La categoría se encuentra vigente?: Sirve para poder deshabilitar una categoría y todas las actividades evaluables que contenga, de manera que no aparezcan en el Cuaderno. Por defecto este campo se encuentra marcado a 'Sí'.

*NOTA IMPORTANTE. No podremos cambiar el campo ¿Se trata de una categoría de actividades diarias? de una categoría si hemos creado actividades evaluables dentro de ella.*

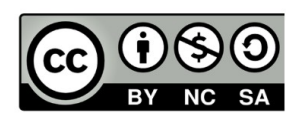

*La categorías están vinculadas a los usuarios, por lo que se conservan en el tiempo, de un curso escolar a otro.*

## **Actividades evaluables**

Una Actividad evaluable es cualquier elemento o instrumento que permita ser calificado. Podemos definir cuantas Actividades evaluables necesitemos.

Dependiendo de la Categoría donde las creemos, podrán ser diarias o no diarias.

El conjunto de las Actividades evaluables, organizadas en Categorías, formarán el Cuaderno de clase.

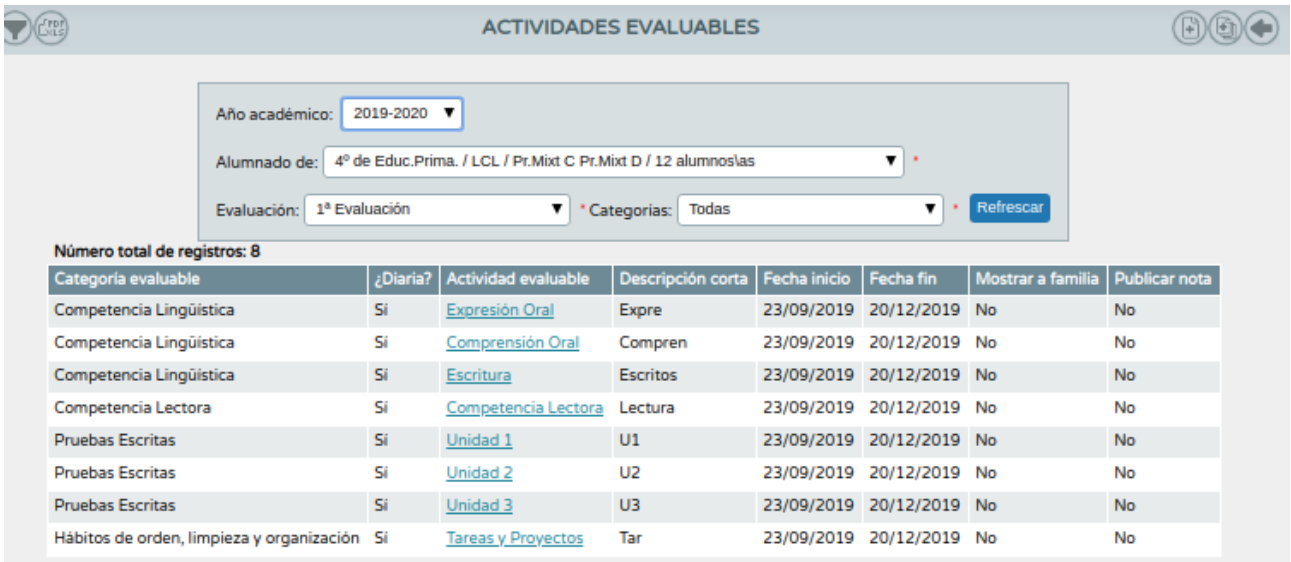

Arriba a la derecha, en la pantalla anterior podemos realizar dos acciones:

•Crear una nueva actividad

•Acceder a la utilidad de copiado de actividades.

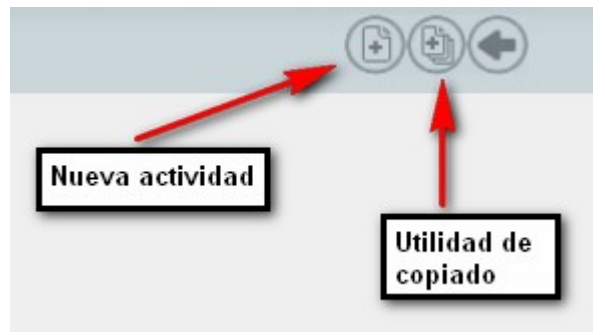

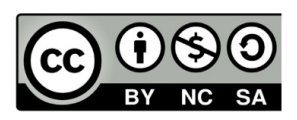

### **Al crear una nueva actividad.**

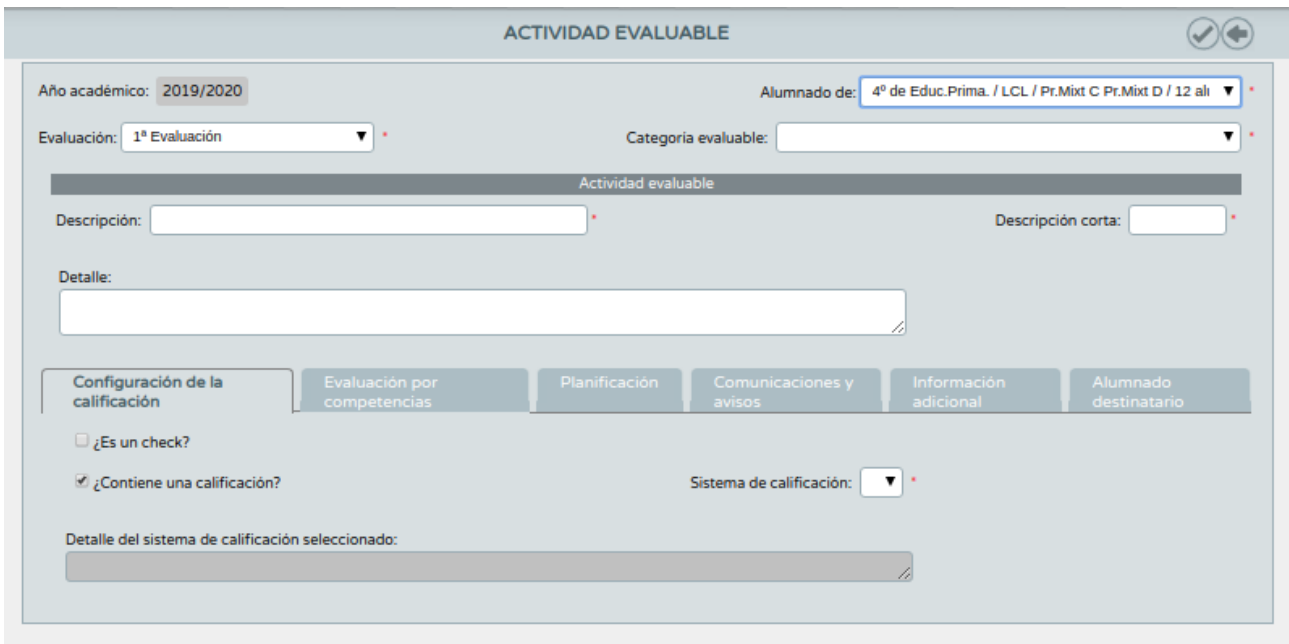

### **Operaciones con las actividades**

**MARINE CONTRACTOR** 

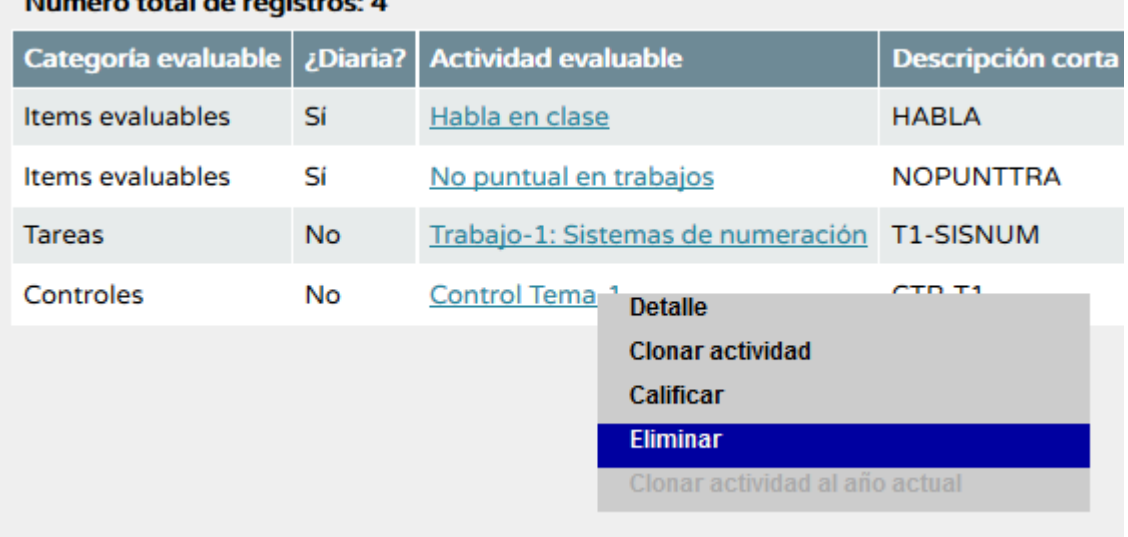

En el listado de actividades podemos realizar las siguientes operaciones:

•Detalle: Accedemos al detalle de la actividad pudiendo editarla.

•Clonar actividad: Accedemos a la creación de una nueva actividad con los datos de una actividad origen.

•Calificarla: Se accede a la pantalla del Cuaderno pudiendo calificar solo esta actividad.

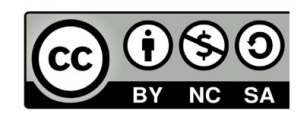

•Eliminar: Borra la actividad si no se hubiera calificado a ningún alumno/a.

•Clonar actividad al año actual: Si esta acción se realiza sobre una actividad de un curso anterior al actual, se genera, en el curso actual, una nueva actividad con sus datos.

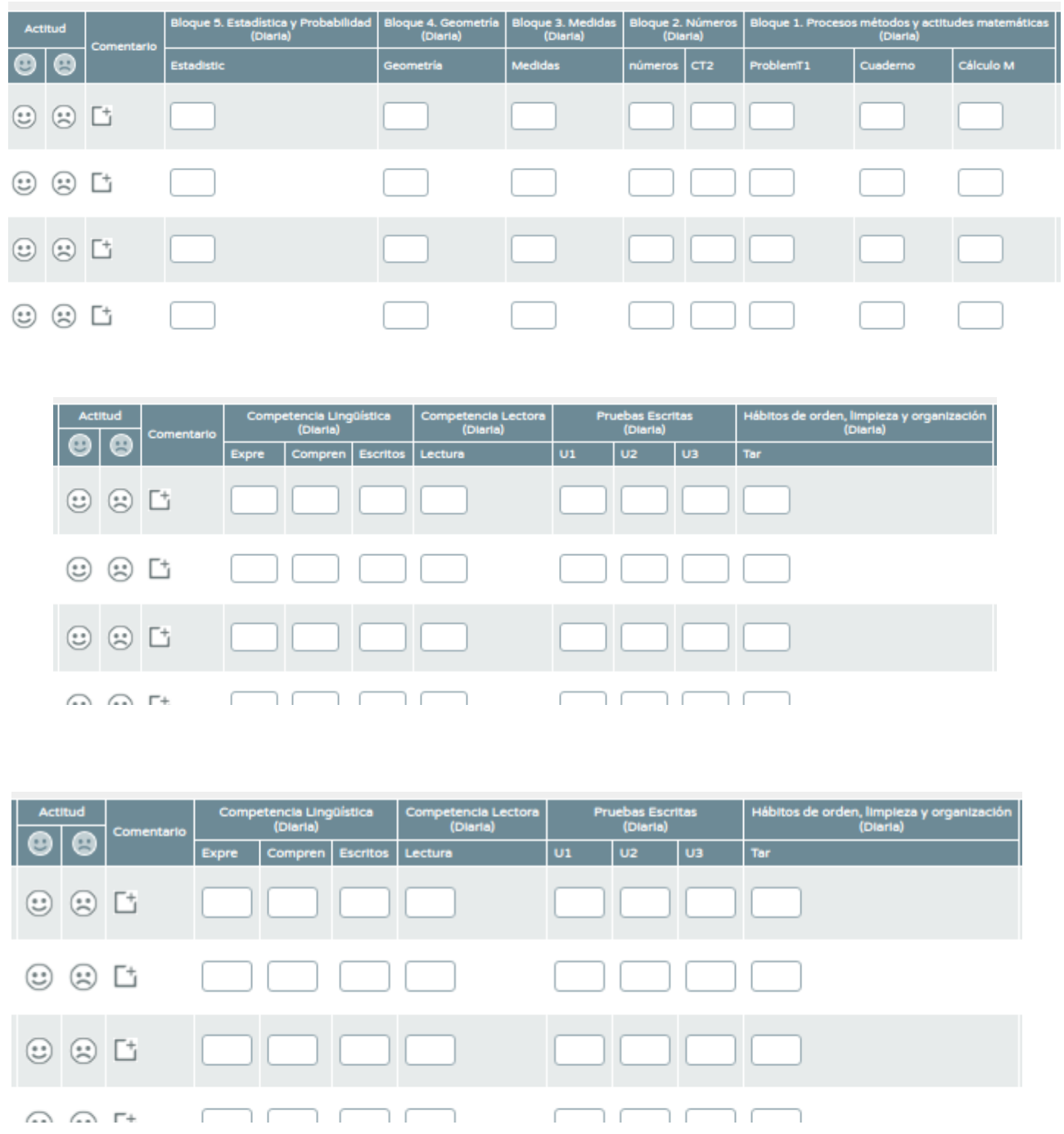

### **Ejemplos de cuaderno configurados para ser usados**

[josemaestromusica@gmail.com](mailto:josemaestromusica@gmail.com) curso séneca. Cep Motril 2019/2020

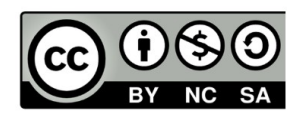

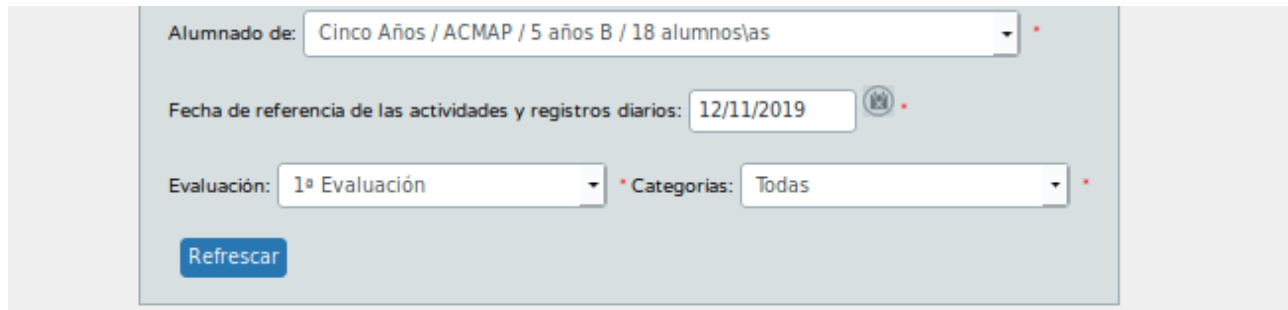

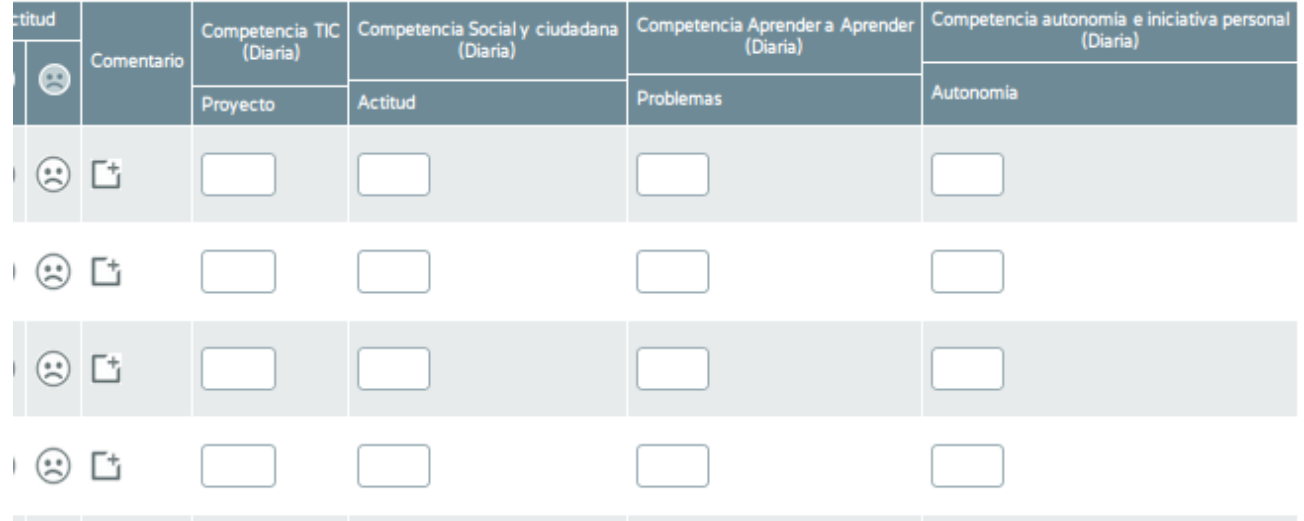

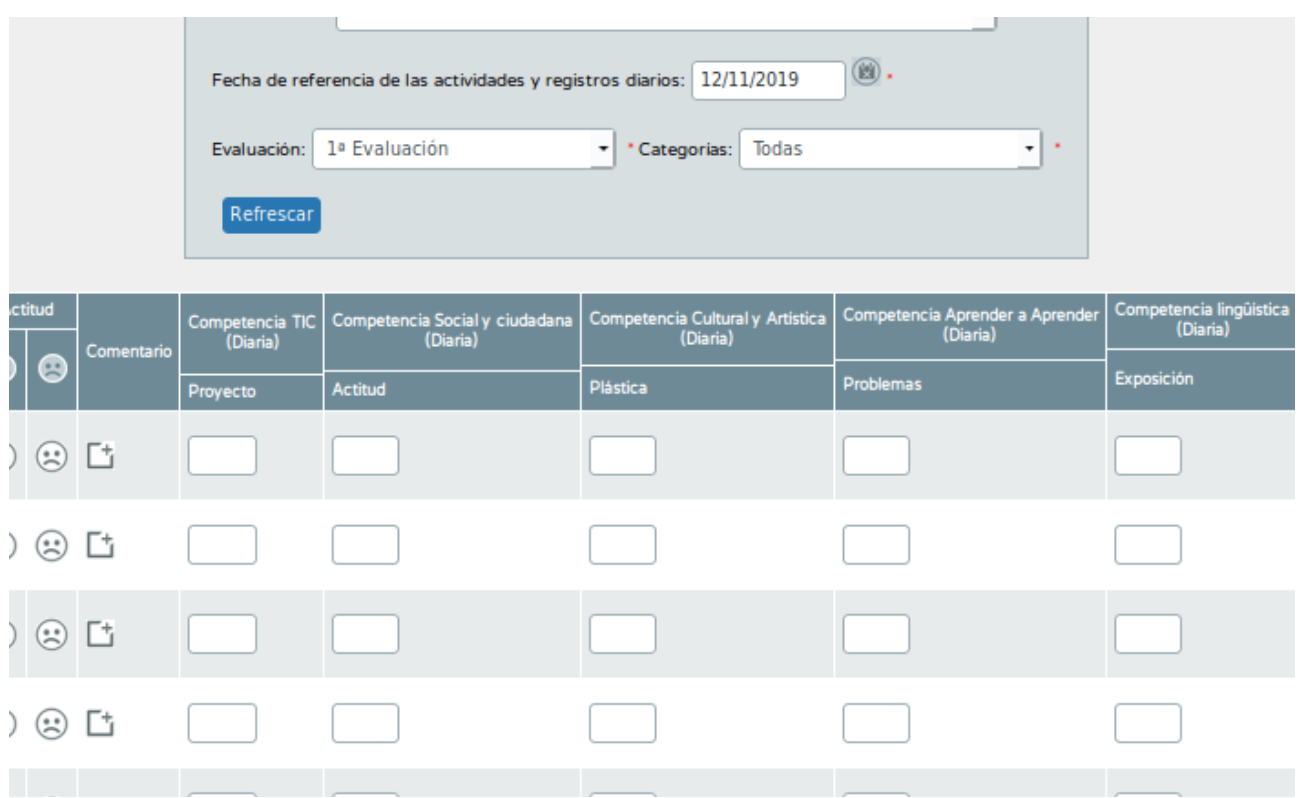

josemaestromusica@gmail.com<br>curso séneca. Cep Motril 2019/2020

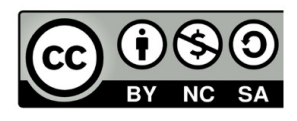

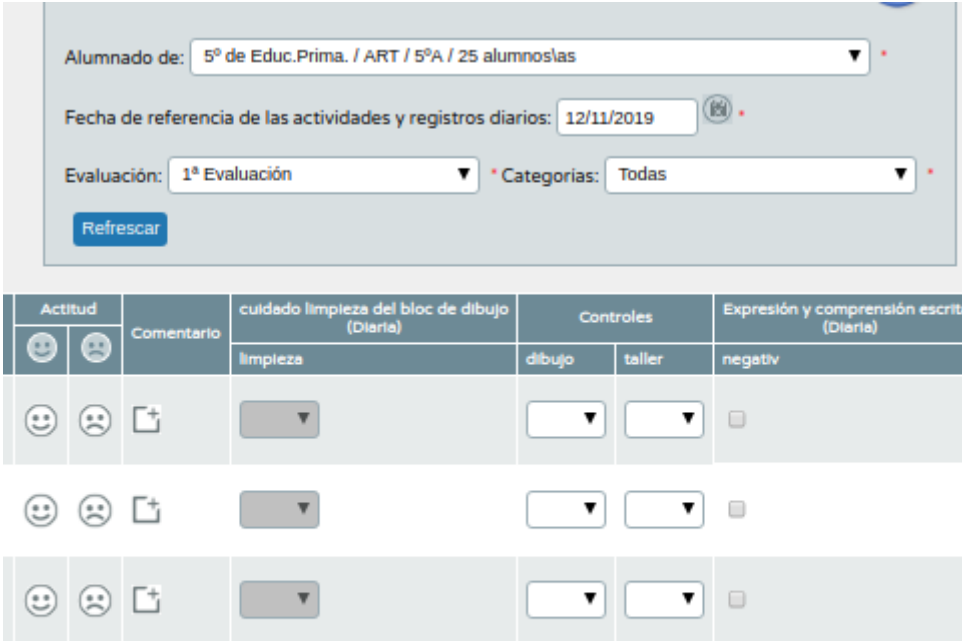

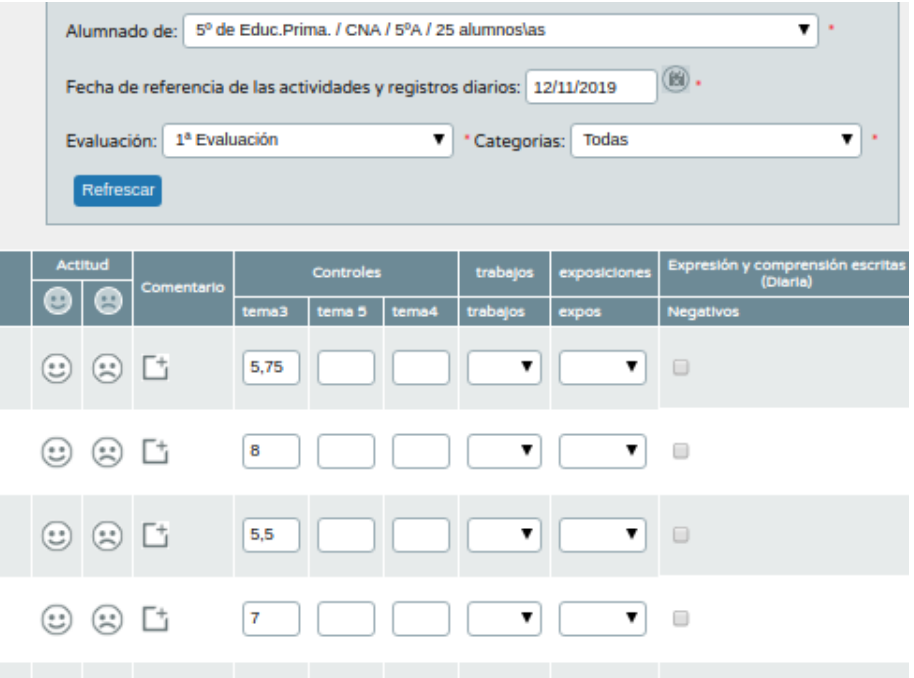

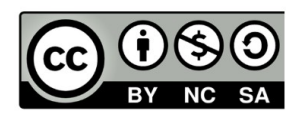

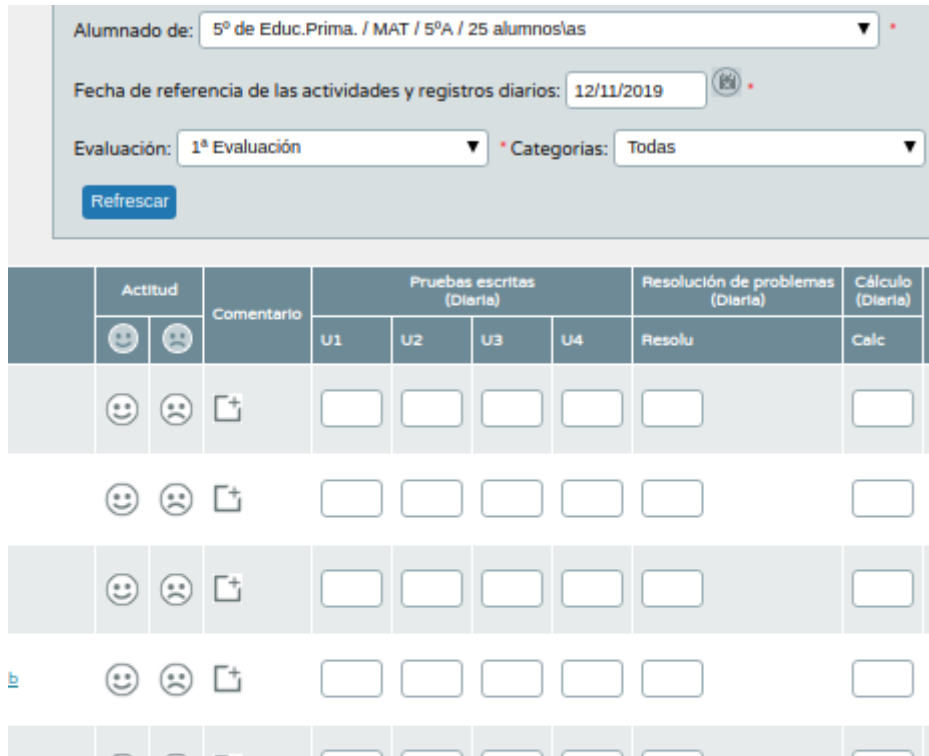

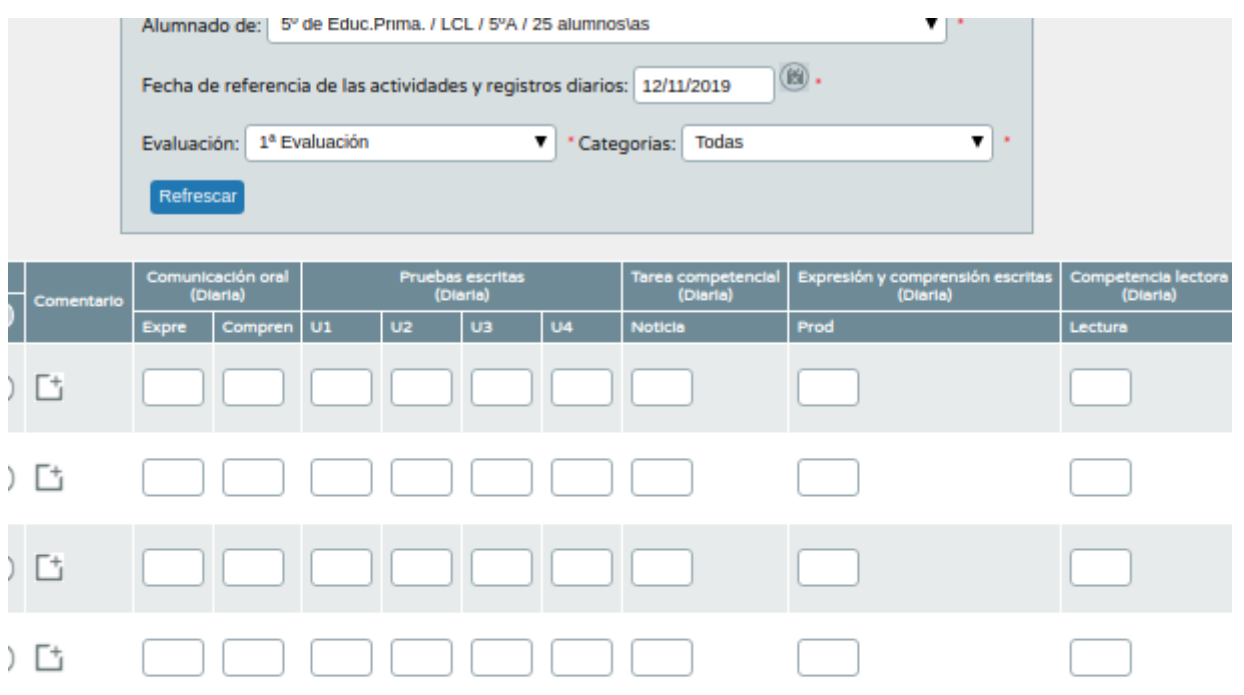

josemaestromusica@gmail.com<br>curso séneca. Cep Motril 2019/2020

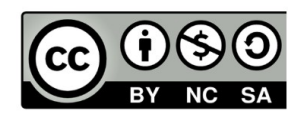